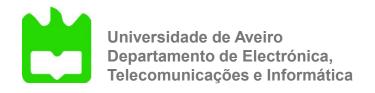

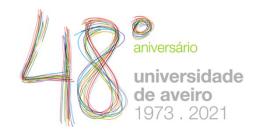

# Presentation and Interaction

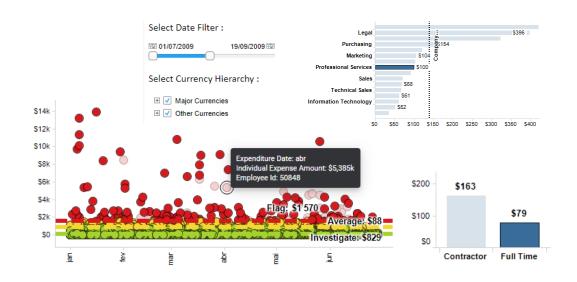

# The presentation issue

- The issue of layout is important due to the limited screen real estate
- Irrespective of how data may be represented decisions have to be made:
  - how the representation is to be displayed
  - whether it is to be displayed

 Links to representation and interaction are important

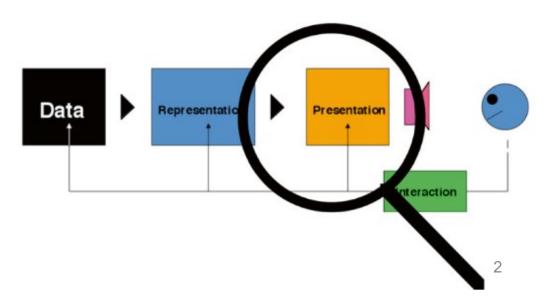

(Spence, 2014)

# To help overcome space limitations

- Scrolling
- Overview + detail

Distortion

- Suppression
- Zoom and pan

- Scrolling consists in moving displayed text or graphics on a screen in order to view different parts of them
- an obvious solution when a document is larger than the display area
- A long document can be moved past a "window"
- Often it is not a satisfactory solution

- Scrolling hides most of a document:
  - there is not a view of context as well as detail

#### 7.1 A PROBL EM

Many of us have s found our selves with apport that has to be completed by a dead line, with the result (Figure 7.1.) that the dining one table, of kended for is 12 guest state, is covered by piles of paper as well as reports, books, clippings and slides peth aps with more arranged on the floor and on a oup le of chairs. There may even be piles on top of piles. Such a presentation of vital information makes a lot of sense: everything red events to than dip loop full by Jand, moreover, its very visib ill yacks as a remind of (B) at at an ya arrived production of the production of the production of th

Despite the availability of higher conduction displays and powerful work stations I still write most of my reports in this way. Why? Because the display area provided by the typical workst it on is far too shall to sup port, visibly, all the sources that are relevant to my composition.

### 7. 2 THE PRE SENTATION PROBLEM

Iam not alone in the sense of having too much data to fit o nto a small screen. A very large and exp nsive screen, for examp le, would be needed to display he London Underground map in sufficient detail (Figure 1.1), and it would be difficult or impossible to present, os a no mal display, the complete or ganisation chart of IBM or ICI. Moreo ver, the recent emergen ac of smal and mobile info mation and communication devices such as PDAs and weamble displays has ad ditionally identified a pressing need for a solution to the 'too much data too little displays he

#### 7. 2.1 Scrolling

An obvious solution is to scroll the dinto and out of the visible area. In oth works, to provide a mean's whereby a long document can be moved past a window until it ruch as the required page (Figure 7.2). This mechan is mis widely used, but carries with it many nenalities. One relates to the "White rac"

scrol ling mechan ism and look out for the figure I need, albeit assisted by various cues such as the page numb in dicated in the scrolling mach an ism. With a scrolling mach anism, most of a document ihidden from view. Ih ave the same problem when using a micro film reader, with the addition al comp licatio n t hat i fI move the tray to left, the image moves to the right. A simil ar difficulty applies to my use of famous London 'Ato Z' street director I'm dri vin g alo ng a ro ad th at g oes of the edge of the page, so Id esperately need whatever page, so I a splataly need whatever page contains the continuation of that road (and quickly Even if I get it, I will typically have to uble locating the same road on the new page. These and other similar problems can be ameliorated by the provision ofcon text. Much of this chap ter, in fact, is concerned with decid ing h ow to p to vide co ntext

 Two separate views of detail and of context can be combined in a overview + detail view helps with the focus + context problem

### "You are here"

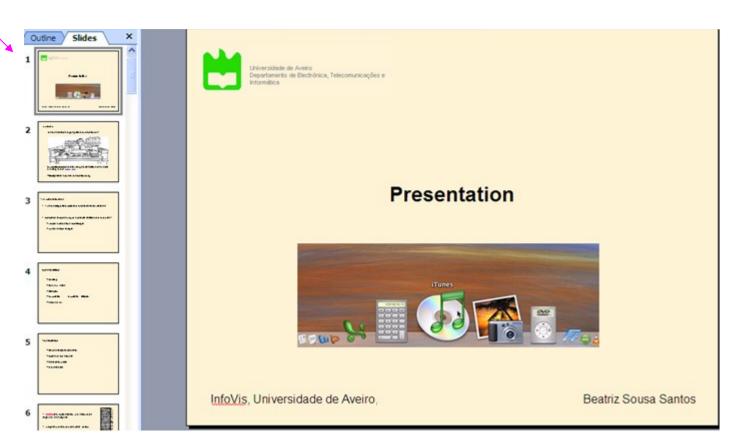

### Another example

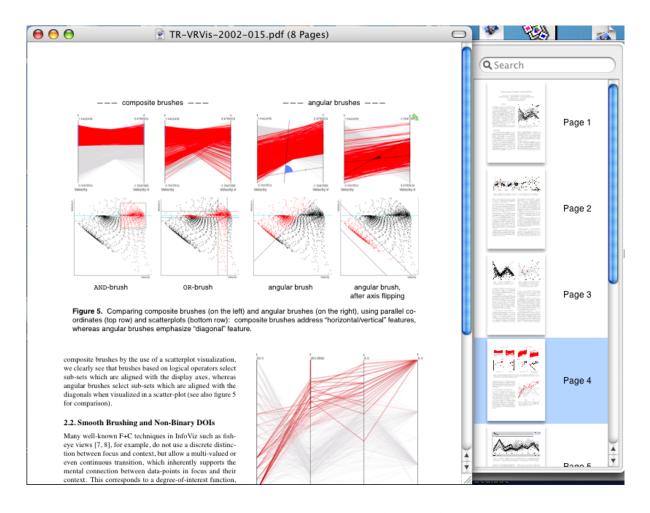

Detail plus Overview. Miniatures of pages of a pdf document provide useful context while attention is paid to detail of one page (Spence, 2007)

 Distortion offers a way of solving the focus + context problem

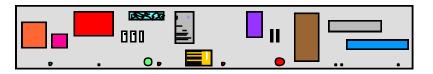

(a) An information space containing documents, emails, et

 The bifocal display (Spence and Apperley, 1982) uses distortion and is based on a simple metaphor

 Part of an information space can be viewed in detail; a bird's eye view is provided of the remainder
 Original videos:

http://www.youtube.com/watch?v=DaF5brrdpJw

http://www.youtube.com/watch?v=gNTQaH8MM98&NR=1

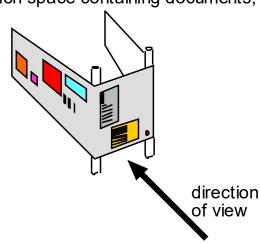

(b) The same space wrapped around two uprights.

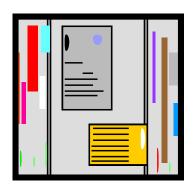

The Bifocal Display is an information presentation technique which allows a large data space to be viewed as a whole, while simultaneously a portion is seen in detail. The detail is seen in the context of the overview, with continuity across the boundaries, rather than existing in a disjoint window

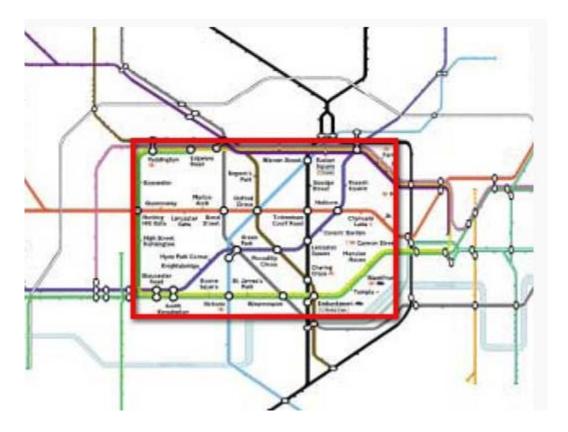

https://www.interaction-design.org/literature/book/the-encyclopedia-of-human-computer-interaction-2nd-ed/bifocal-display

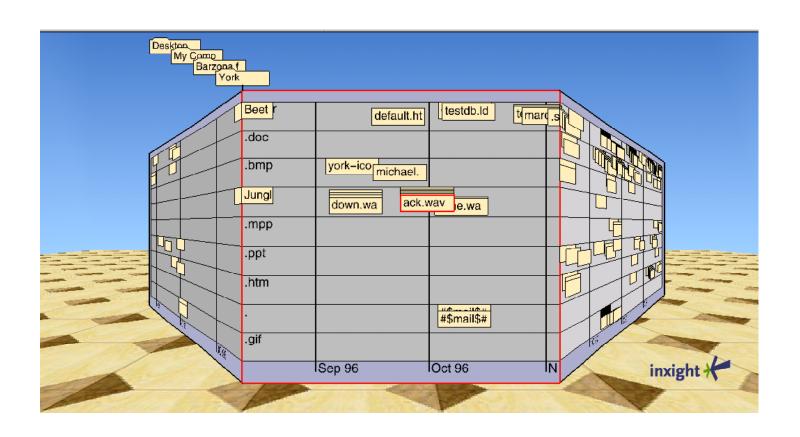

The Perspective Wall applies a 3D effect to the Bifocal Display (Mackinlay et al.,1991)

# Another example

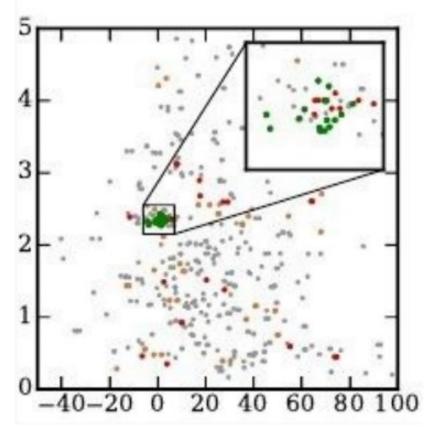

(Tao et al., 2021)

- The use of a "magnifying glass" helps minimize the focus + context problem
- a small region of interest is shown amplified and the context is maintained

Example: a small region of interest a context map can be flexibly positioned to provide a magnified view

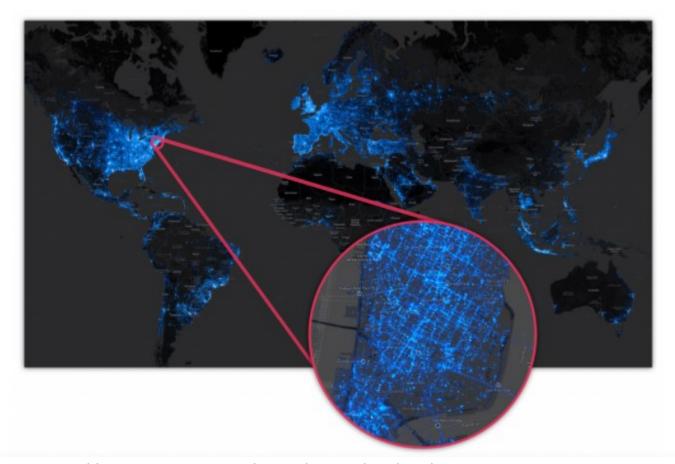

https://databricks.com/blog/2015/03/19/pantera-big-data-visualization-leverages-the-power-of-the-databricks-cloud.html

The magic lens offers another way of solving the focus + context problem

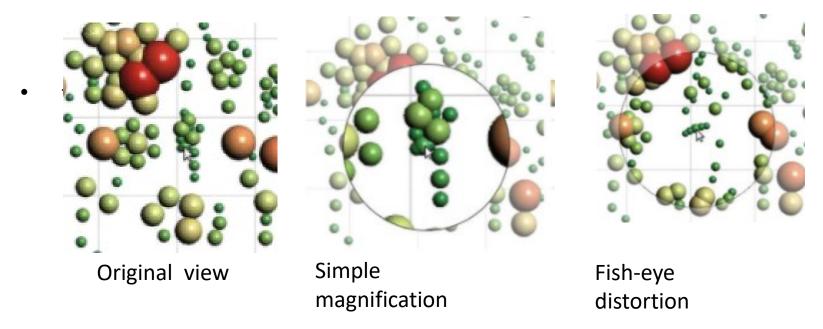

(Tominski et al., 2016)

### Suppression finds valuable application in the Magic Lens (Stone et al., 1994)

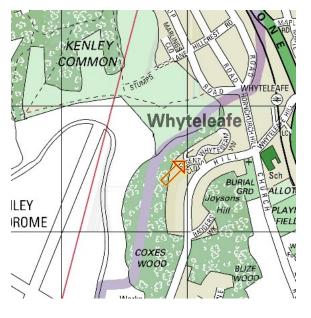

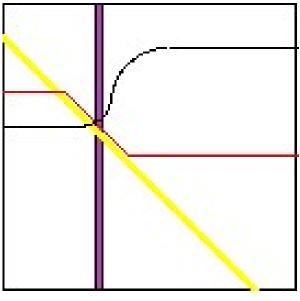

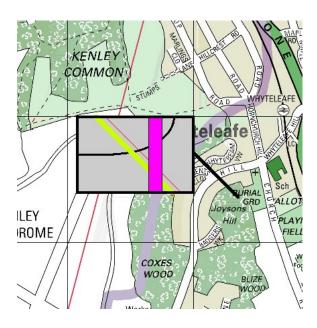

### Magic Lens:

- (a) shows a conventional map of an area,
- (b) shows the location of services (gas, water and electricity pipes)
- (c) a (movable) Magic Lens shows services in an area of interest, in context (Spence, 2007)

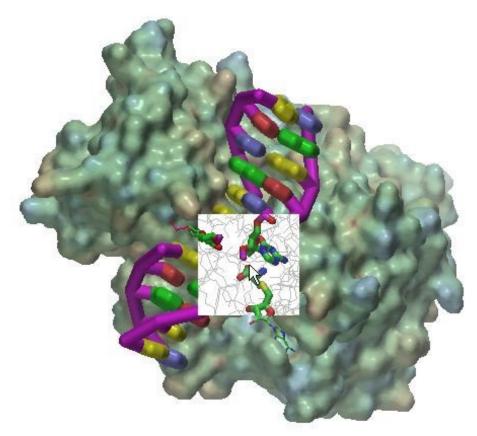

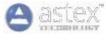

A molecular surface of the protein transferase colored by electrostatic potential bound to DNA shown as a schematic. The magic lens window allows a view of the atomic structure bonding to be shown, with the bound ligand structure highlighted as cylinders, thereby providing a view inside the protein (Spence, 2007)

# The Magic Lens using Augmented Reality for Data Visualization

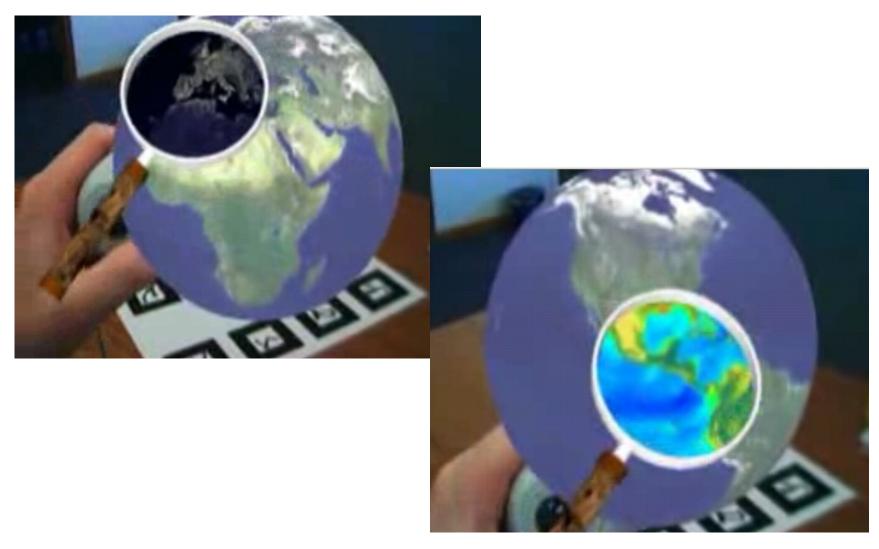

## The Table Lens is method to dynamically explore large amounts of tabular data

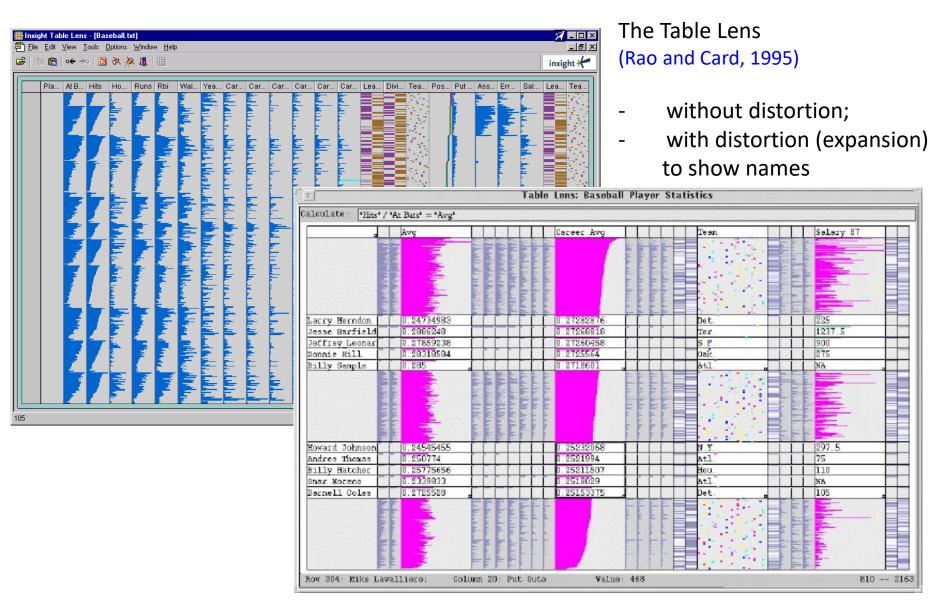

- This simple but powerful concept can be generalized
- It is possible to use X and Y distortion

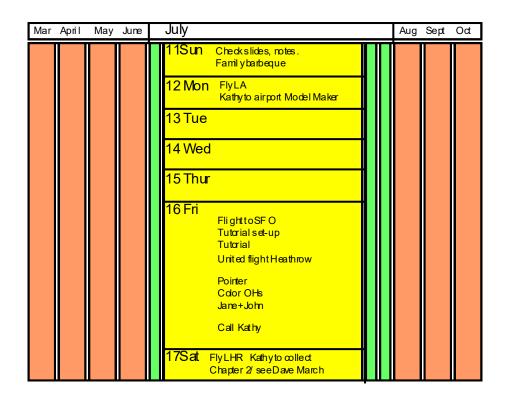

Calendar interface using X and Y distortion (Bederson et al., 2003, 2004)

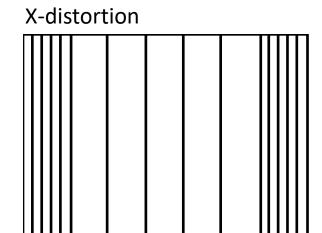

### X and Y -distortion

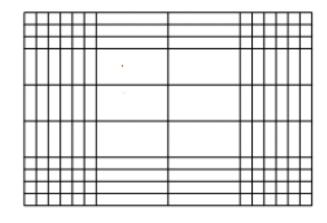

The Table Lens a is method to dynamically explore large amounts of tabular data

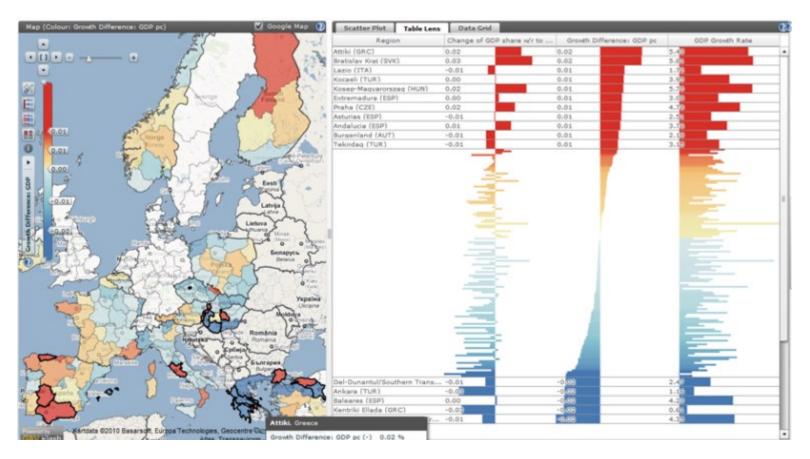

https://ncva.itn.liu.se/education-geovisual-analytics/table-lens?l=en

It allows to sort records, focus "zoom" in on interesting areas in the data (to reveal exact numerical information) using "focus + context"

 Furnas proposed a Degree of Interest (DoI) to determine which data should be represented and presented and which should be suppressed

The Degree of Interest of any item is expressed as a function of:

- A priori importance (API)
- Distance (D) between that item and the item which is currently the user's focus of interest

# Example (Spence, 2007) Considering only Distance:

3- The context defined by setting an upper threshold of unity for distance from a focus

1-The organization tree of a company

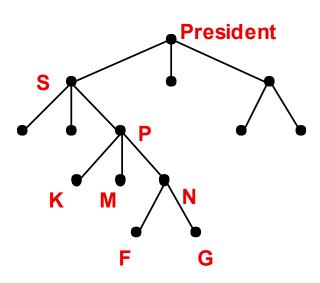

2- Distance 'D' of each node from the focus of attention

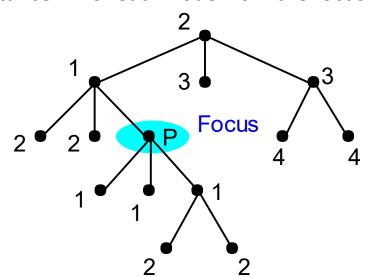

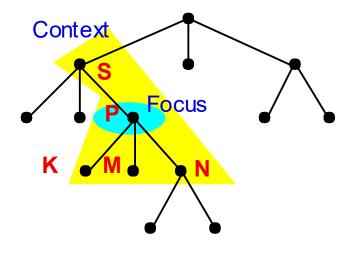

4- Display that might be associated with the focus and context defined

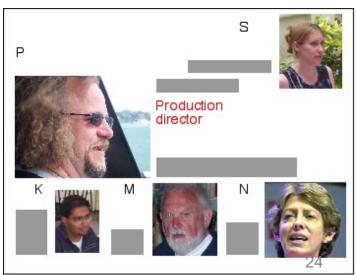

Example (Spence, 2007)

Considering a priori importance:

Distance to the focus:

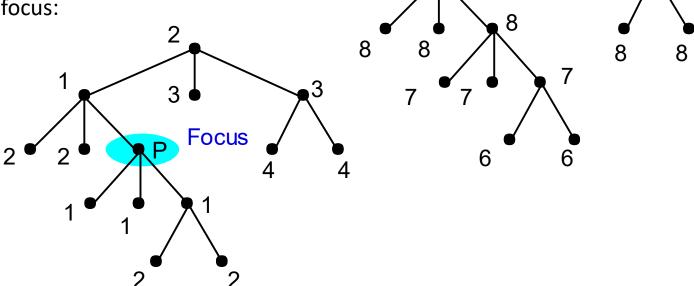

A priori importance:

What is shown/suppressed:

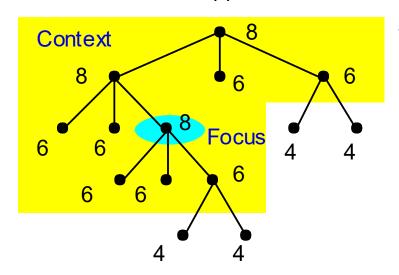

Nodal values of Degree of Interest:

Setting a lower limit of 6 for DoI identifies the nodes within the shaded region

10

Example: Part of an engineering drawing

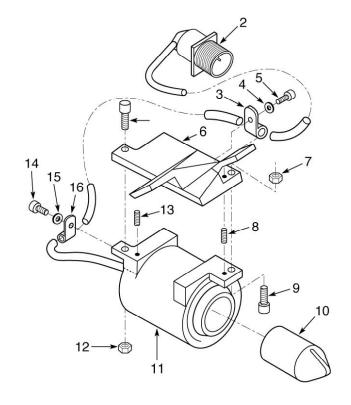

The engineering drawing simplified in the context of a suspected fault (Spence, 2007)

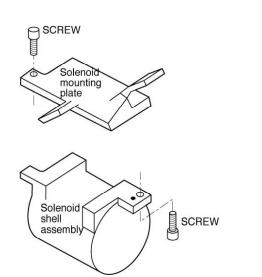

## Another example:

Encoding the DOI of program elements by monitoring the programmer's activity

- 1- Package explorer: Only the files and libraries relevant for the task are visible
- 2- Problems list: highlights problems of interest

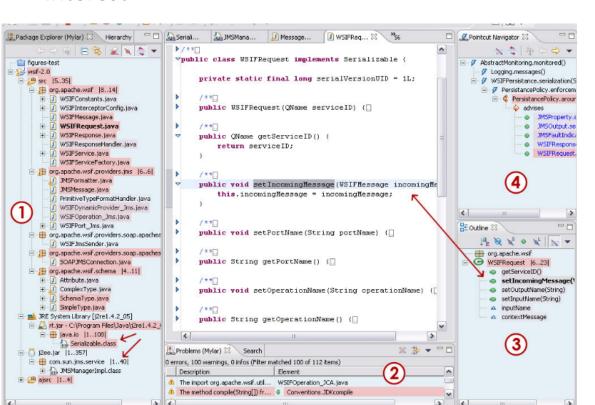

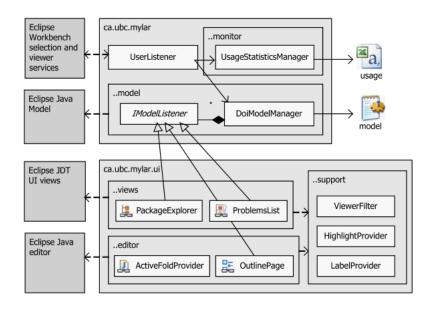

(Kersten & Murphy, 2005)

- 3- Outline: interest-based filtering shows only what is related to the task
- 4- Active Pointcut Navigator: actively updated

### Another example:

- providing both overview and detail on a dynamic citation network is a challenge, and small changes can be drowned out by larger ones
- a degree-of-interest specification by which the user can identify salient changes at the desired scale and importance may help

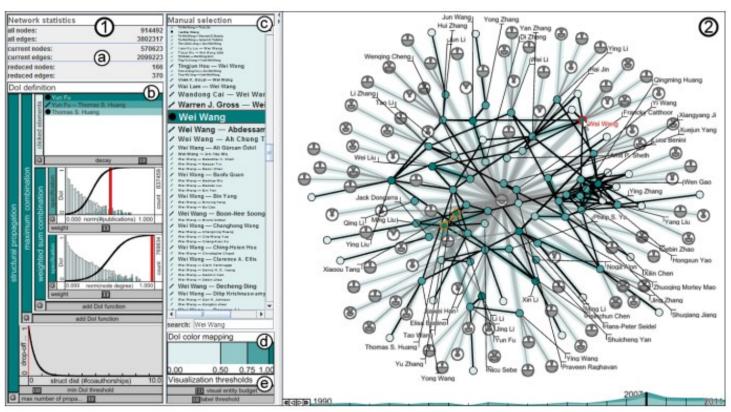

Two main views: (1) the DoI view and (2) the Network view (a snapshot of the DBLP dataset for the year 2007 reduced according to the defined DoI function).

28

(Spence, 2007)

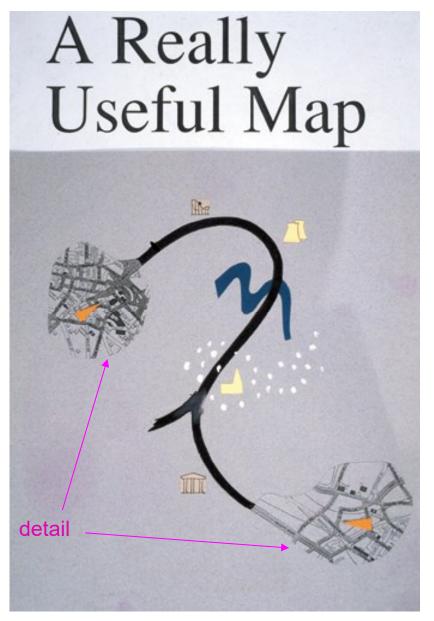

A combination of distortion and suppression can be beneficial

It is a map appropriate to a journey from one city to another

This example uses the concept of rubber sheet distortion

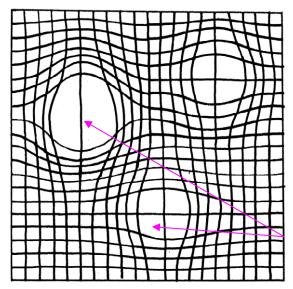

distortion

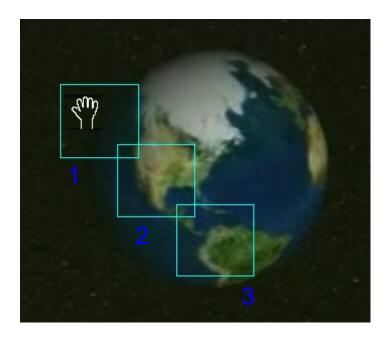

Panning is the smooth movement of a viewing frame over a 2D image

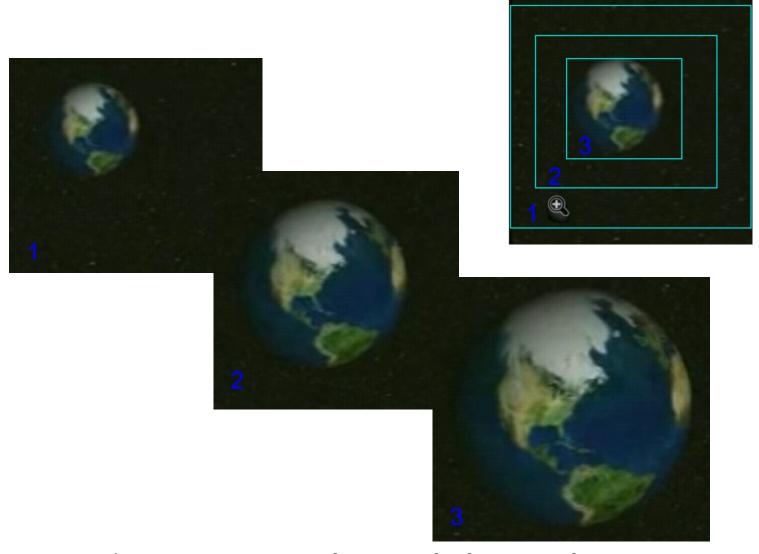

Zooming is the increasing magnification of a fraction of an image (or *vice versa*)

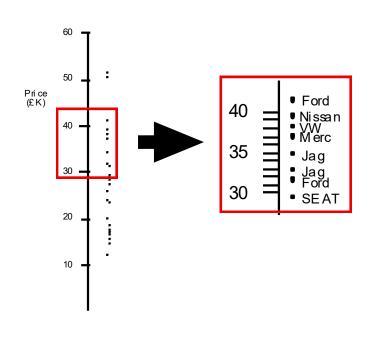

In semantic zoom the meaning conveyed by the new view differs from the conveyed by the previous one

(Spence, 2007)

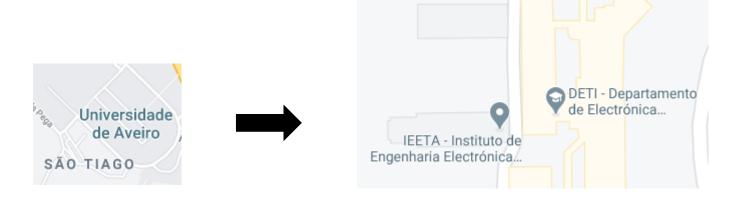

# Visual Information-Seeking Mantra

(Shneiderman, 1996)

"Overview first, zoom and filter, then details-on-demand"

Few, S., The Surest Path to Visual Discovery

https://www.perceptualedge.com/articles/b-eye/path to visual discovery.pdf

Not always... (some domain experts operate under a Details-first model (not Overview-first)

### **Annotation**

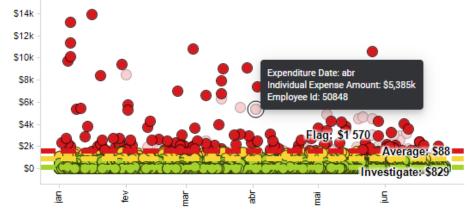

- Is about creating extra layers of data detail through interactive events such as hovering or clicking
- This is particularly useful to reveal actual data values or extra detail about a given category or event
- By having the backup of absolute data accuracy through the values, allows using a more creative visual representation
- It's almost like having a "perceptual safety net" (Kirk, 2019)

### Annotation

- Can help explain and facilitate the viewing and interpretive experience:
- Titles and introductions
- Captions, labels and units
- User guides
- Attribution
- Data sources

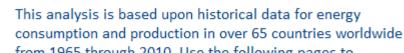

World Energy Survey Analysis

from 1965 through 2010. Use the following pages to explore the data and explore the following questions:

- ✓ How has world energy consumption grown and changed over the last 45 years?
- ✓ How does energy consumption compare across countries?

Color by:

Sum(Yearly consumption change)

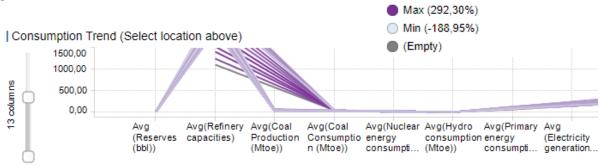

https://medium.com/@Elijah Meeks/ making-annotations-first-class-citizensin-data-visualization-21db6383d3fe

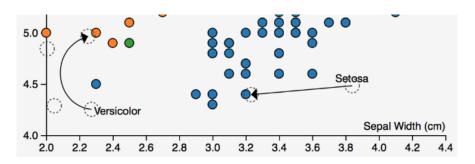

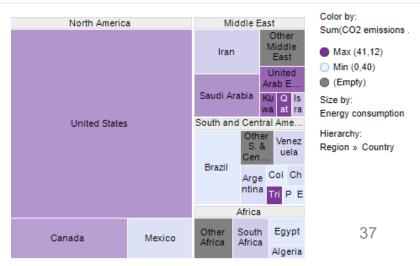

# **Creating Interaction**

Enhancements in technology over the past decade have created incredible opportunities to construct powerful interactive visualizations

The development of an interactive design requires technical capabilities

Technical constraints should be pondered:

- as platform compatibility,
- data loading speed,
- server capacity

• • •

If not correctly tackled the usefulness and UX is compromised

# **Creating Interaction**

- When the complexity of the data is incompatible with a static portrayal, interaction is vital
- Careful consideration of the motivation and intention is still needed; specifically: what functional experience is the goal of the design?
  - exploratory,
  - explanatory,
  - or maybe a combined design?
- Different features and functions should be considered:
  - Manipulating variables and parameters (e.g. select, filter, modify, sort, ...)
  - Adjusting the view
  - Annotating details
  - Animation

# Manipulating variables and parameters

- The ability to select, filter, exclude, or modify certain variables is a valuable way of letting the user interact with different slices of the data
- Grouping and sorting options are common for extracting new insights
- You can also modify a variable using a slider to see changes across numerous values of the variable
- Brushing —highlighting a set of data marks—is a powerful way of focusing in on a subset view the presented data

# Manipulating variables and parameters (e.g. select, filter, modify, sort, ...)

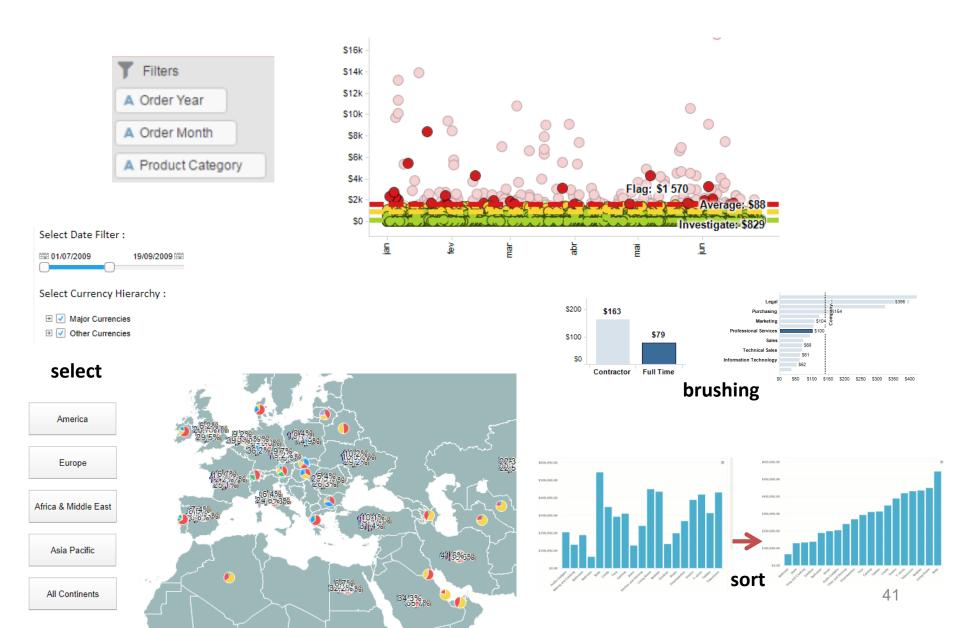

## Example: Portuguese Higher Education access data

Candidates and institutions data were provided by <u>Direcção Geral do Ensino Superior</u> (2012, 2013 and 2014) of Portuguese students applications to Higher Education (115636 students applications from 20 districts to 305 institutions).

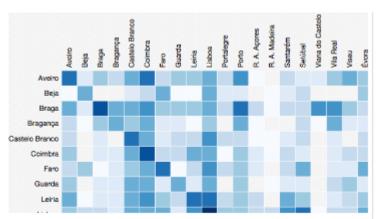

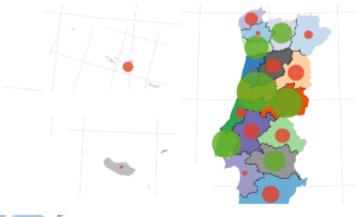

Adjacency Matrix

by Tiago Brito (MSc thesis, UA)

https://migrationflow.herokuapp.com/

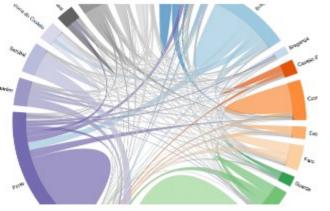

Map

# Main bibliography

- Spence, R., *Information Visualization, An Introduction*, 3rd ed., Springer, 2014
- Spence, R., Information Visualization, Design for Interaction, 2nd ed., Prentice Hall,
   2007
- Kirk, A., Data Visualisation: A Handbook for Data Driven Design, SAGE Publications,
   2019
- Kirk, A., Data Visualization: a successful design process, Packt Publishing, 2012
- Munzner, T., Visualization Analysis and Design, A K Peters/CRC Press, 2014
- Ware, C., Information Visualization: Perception for Design, 3rd ed Morgan Kaufmann
   2012

Acknowledgement: The author of these slides is grateful to Professor Robert Spence as he provided the electronic version of his book figures, as well as to colleagues and students who have provided examples

### Other bibliography

- Abello, J., S. Hadlak, H. Schumann and H. Schulz, "A Modular Degree-of-Interest Specification for the Visual Analysis of Large Dynamic Networks," *IEEE Transactions on Visualization and Computer Graphics*, vol. 20, no. 3, pp. 337-350, March 2014
   <a href="https://ieeexplore.ieee.org/document/6574858/citations?tabFilter=papers#citations">https://ieeexplore.ieee.org/document/6574858/citations?tabFilter=papers#citations</a>
- Cockburn, A., Karlson, A., and Bederson, B., "A Review of Overview + Detail, Zooming, and Focus + Context Interfaces," ACM Comput. Surv., January, 2009.
   https://dl.acm.org/doi/10.1145/1456650.1456652
- Kersten, M. and Murphy G., "Mylar: a degree-of-interest model for IDEs," Proceedings of the 4th international conference on Aspect-oriented software development AOSD'05, pp. 159–168.
   <a href="https://dl.acm.org/doi/10.1145/1052898.1052912">https://dl.acm.org/doi/10.1145/1052898.1052912</a>
- W. Tao, et al, "Kyrix-S: Authoring Scalable Scatterplot Visualizations of Big Data," IEEE Transactions on Visualization and Computer Graphics, vol. 27, no. 2, pp. 401-411
- Tominski, C., Gladisch, S., Kister, U., Dachselt, R. and Schumann, H., "Interactive Lenses for Visualization: An Extended Survey," *Comput. Graph. Forum*, vol. 36, no. 6, pp. 173–200, 2017. <a href="https://onlinelibrary.wiley.com/doi/abs/10.1111/cgf.12871">https://onlinelibrary.wiley.com/doi/abs/10.1111/cgf.12871</a>
- Visualization Wiki, <a href="http://www.wikiviz.org/wiki/Main Page">http://www.wikiviz.org/wiki/Main Page</a>

Examples: <a href="https://www.tibco.com/products/tibco-spotfire/learn/demos">https://www.tibco.com/products/tibco-spotfire/learn/demos</a>